## Configuring a Breakout Room in BigBlueButton

Last Modified on 05/13/2020 1:23 pm ED7

## **Configure Breakout Rooms**

When you choose "Breakout Rooms ..." the following dialog box appears.

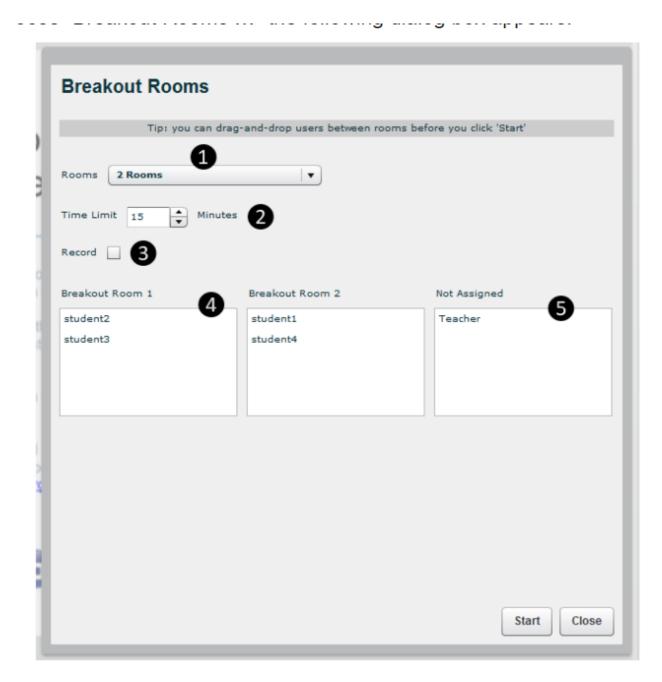

The Breakout Room dialog enables the instructor to specify

1. the number of breakout rooms: 2,3,4, or 5

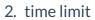

- 3. enable/disable recording
- 4. drag and drop users between rooms
- 5. which users should not be placed into breakout room (the "Not Assigned" room)